## Xfinity XW2

# USER GUIDE Xfinity XW2 PXW02ABA USB WiFi Adapter

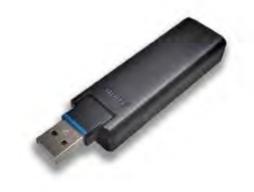

## **CONTENTS**

| SAFETY INFORMATION                                 |   | 3 |
|----------------------------------------------------|---|---|
| IMPORTANT SAFETY INSTRUCTIONS                      |   | 3 |
| REGULATORY INFORMATION                             |   | 4 |
| CONNECTING THE EQUIPMENT                           |   | 5 |
| Fitting the WiFi adapter                           | 5 |   |
| Starting the WiFi adapter                          | 6 |   |
| Disconnecting the WiFi adapter                     | 6 |   |
| TERMS AND CONDITIONS FOR USE OF SOFTWARE ("TERMS") |   | 7 |

 $@ 2015 \ X finity \ XW2. \ All \ rights \ reserved. trademarks \ and/or \ registered \ trademarks \ of \ X finity \ XW2 \\$ 

## SAFETY INFORMATION

This digital set-top box has been manufactured and tested with your safety in mind. However, improper use can result in potential electric shock, property damage or fire hazards. To avoid defeating the safeguards that have been built into your set-top box, please observe the precautions discussed in this document.

## IMPORTANT SAFETY INSTRUCTIONS

Before you install or use the apparatus, you must read and understand these Important Safety Instructions.

At all times when using the apparatus you must follow these Important Safety Instructions to reduce the risk of fire, electrical shock and injury to persons.

- 1. Read these instructions.
- 2. Keep these instructions.
- 3. Heed all warnings.
- 4. Follow all instructions.
- 5. Do not use this apparatus near water.
- 6. Clean only with dry cloth.
- 7. Do not block any ventilation openings. Install in accordance with the manufacturer's instructions.
- 8. Do not install near any heat sources such as radiators, heat registers, stoves, or other apparatus (including amplifiers) that produce heat.
- 9. Do not defeat the safety purpose of the polarized or grounding-type plug. A polarized plug has two blades with one wider than the other. A grounding type plug has two blades and a third grounding prong. The wide blade or the third prong are provided for your safety. If the provided plug does not fit into the outlet, consult an electrician for replacement of the obsolete outlet.
- 10. Protect the power cord from being walked on or pinched particularly at plugs, convenience receptacles, and the point where they exit from the apparatus.
- Only use attachments/accessories specified by the manufacturer.
- 12. Use only with the cart, stand, tripod, bracket, or table specified by the manufacturer, or sold with the apparatus. When a cart is used, use caution when moving the cart/apparatus combination to avoid injury from tip-over.
- 13. Unplug this apparatus during lightning storms or when unused for long periods of time.
- 14. Refer all servicing to qualified service personnel. Servicing is required when the apparatus has been damaged in any way, such as power-supply cord or plug is damaged, liquid has been spilled or objects have fallen into the apparatus, the apparatus has been exposed to rain or moisture, does not operate normally, or has been dropped.

In addition to the Important Safety Instructions, please read the following Safety Information.

The model and serial number of your device are on a label on its base.

## **CAUTION**

Do not attempt to modify your device without written authorization from the manufacturer. Unauthorized modification could void your authority to operate your device.

## SAFETY INFORMATION

To reduce the risk of electric shock, do not remove the cover of your device. There are no user-serviceable parts inside it.

## Risk of fire or scorching

Never place naked flame sources, such as lighted candles, on or adjacent to your device.

#### Water and moisture

To reduce the risk of fire or electric shock, do not expose this device to rain or moisture.

Do not expose this device to dripping or splashing and ensure that no objects filled with liquids, such as vases, are placed on your device.

## Ambient temperature

The operating temperature range of your device is 32-104 °F. If the ambient temperature around your device falls outside this range, you must correct this in order for your device to work correctly and safely. For example, if the temperature is too high, switch on the air conditioning.

## Ventilation

Maintain a minimum distance of 3 inches around your device for sufficient ventilation.

Service address:

Xfinity XW2 Inc.

3701 FAU Boulevard, Suite 200, Boca Raton, Florida 33431 U.S.A.

## **SAFETY INFORMATION (cont.)**

## REGULATORY INFORMATION

#### Part 15 of FCC Rules

This device complies with part 15 of the FCC Rules. Operation is subject to the following two conditions:

- (1) this device may not cause harmful interference, and
- (2) this device must accept any interference received, including interference that may cause undesired operation of the device.

FCC RF Radiation Exposure Statement

## MPE/SAR/RF Exposure Information

This equipment complies with FCC radiation exposure limits set forth for an uncontrolled environment.

This equipment was verified for RF exposure and found to comply with Council Recommendation 1999/519/EC and FCC KDB 447498 D01 General SAR Exclusion Guidance.

#### **WARNING:**

While this equipment is in operation, a separation distance of at least 20 centimeters (equal to 8 inches) must be maintained between the antenna inside the equipment and the bodies of all persons exposed to the antenna in order to meet the FCC RF exposure guidelines. Making changes to the antenna or the equipment is not permitted. Doing so may result in the equipment exceeding the FCC RF exposure guidelines. This equipment must not be co-located or operated in conjunction with any other antenna or radio transmitter.

## NOTE:

Your device has been tested and found to comply with the limits for a Class B digital device, pursuant to Part 15 of the FCC Rules. These limits are designed to provide reasonable protection against harmful interference in a residential installation. Your device generates, uses and can radiate radio-frequency energy and, if not installed and used in accordance with the instructions, may cause harmful interference to radio communications.

However, there is no guarantee that interference will not occur in a particular installation. If your device does cause harmful interference to radio or television reception, which can be determined by turning your device off and on, you are encouraged to try to correct the interference by one or more of the following measures:

- Reorient or relocate the receiving antenna.
- · Increase the separation between your device and the receiver.
- Connect your device to an outlet on a circuit different from that to which the receiver is connected.
- Consult your dealer or an experienced radio/TV technician for help. FCC Caution: Any changes or modifications not expressly approved by the party responsible for compliance could void the user's authority to operate this equipment. For product available in the USA/Canada market, only channel 1~11 can be operated. Selection of other channels is not possible. This device is restricted for indoor use.

#### WIFI

Users should be advised that high-power radars are allocated as primary users (i.e. priority users) of the bands 5250-5350 MHz and 5470-5725 MHz and that these radars could cause interference and/or damage to the LE-LAN device.

The device for operation in the band 5150-5250 MHz is only for indoor use to reduce the potential for harmful interference to co-channel mobile satellite systems.

#### SAVE THIS INFORMATION FOR FUTURE REFERENCE

## CONNECTING THE EQUIPMENT

Your PXW02ABA USB WiFi adapter is designed to work with a Pace PX032ANI set-top box. The PXW02ABA USB WiFi adapter enables your set-top box to connect to your home wireless network and access additional content.

Your home must have a 5 GHz wireless router or access point that supports Wi-Fi Protected Setup (WPS) so that the adapter can correctly associate with your wireless network.

Consult the operating instructions supplied with your PX032ANI set-top box for information on setting up your set-top box. Also read the information supplied by your cable service-provider for details on how to make the most of the digital cable services. Do not attempt to use your PXW02ABA with any other set-top box.

## Fitting the WiFi adapter

**WARNING:** Before you attempt to fit the WiFi adapter, ensure that the set-top box is NOT powered up.

- 1. Reomve the protective cap from the WiFi adapter's USB plug, if present.
- 2. Connect the WiFi adapter to the set-top's USB port, pushing gently but firmly to engage the USB connector on the adapter with the USB port on the set-top box.

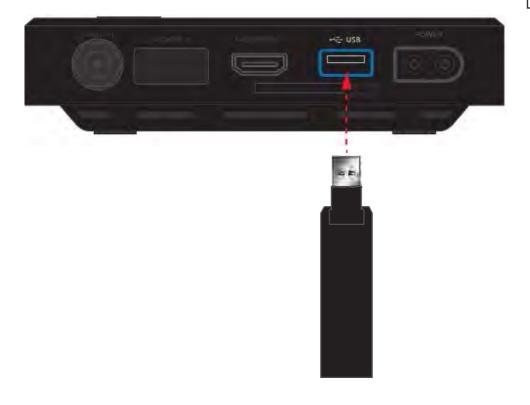

# Regulatory information for WiFi

#### NOTE

Users should be advised that high-power radars are allocated as primary users (i.e. priority users) of the bands 5250-5350 MHz and 5470-5725 MHz and that these radars could cause interference and/ or damage to the LE-LAN device.

The device for operation in the band 5150-5250 MHz is only for indoor use to reduce the potential for hamful interference to co-channel mobile satellite systems.

## **CONNECTING THE EQUIPMENT (cont.)**

## Starting the WiFi connection

Consult the instructions for your wireless router or access point to find out what you need to do to initiate a WPS WiFi connection.

When you have activated the WPS system on your router or access point, press the **WPS button** (see right) on the side of your WiFi adapter until the light on the other side of the WiFi adapter flashes blue.

This automatically connects your adapter to your wireless network using WPS. When the WiFi connection is established, the light will be steady green.

**Note:** WPS will remain active for only a limited time to allow this pairing process; please consult the instructions for your wireless router or access point for information on the length of this limited time.

## Disconnecting your WiFi adapter

**WARNING:** Before you attempt to disconnect your adapter, switch off your set-top box by pressing the **Dewer** button on the top cover. Then disconnect your power supply unit from the wall AC outlet, before removing the adapter from the set-top's USB port.

The label is on the underside of your WiFi adapter.

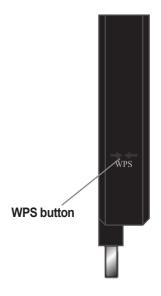

## TERMS AND CONDITIONS FOR USE OF SOFTWARE ("TERMS")

THE PRODUCT TO WHICH THESE TERMS RELATE (THE "PRODUCT") INCORPORATES SOFTWARE WHICH IS OWNED BY Xfinity XW2 plc ("Xfinity XW2") OR ITS THIRD PARTY LICENSORS (THE "SOFTWARE"). BEFORE USING THE PRODUCT PLEASE READ THESE TERMS. IF YOU DO NOT AGREE TO THESE TERMS YOU MAY NOT USE THE PRODUCT AND SHOULD IMMEDIATELY RETURN THE PRODUCT TO YOUR SUPPLIER. THESE TERMS ALSO APPLY TO ANY MODIFICATIONS, UPDATES OR SUPPLEMENTS TO THE SOFTWARE PROVIDED TO YOU. FOR PURPOSES OF THESE TERMS, "YOU" MEANS YOU, THE END USER, AND YOUR PRODUCT SUPPLIER, UNLESS THE CONTEXT REQUIRES OTHERWISE.

## A. License Grant and Conditions

- 1. Xfinity XW2, or your supplier, if applicable, grants you a non-exclusive, non-transferable, limited license to use the Software solely as integrated with, incorporated into, or provided for use in connection with the Product.
- 2. Xfinity XW2 reserves all rights not expressly granted to you under these Terms.
- 3. You may not transfer any of your limited rights in the Software without the prior written consent of Xfinity XW2, and if consent is provided then the Software shall only be transferred in conjunction with the transfer of the Product AND ONLY IF the transferee has read and agreed to accept these Terms.
- 4. You must ensure that the copyright, trademark and other protective notices contained in the Software are maintained and not altered or removed
- 5. The Software is protected by copyright and other laws and international copyright and other treaties.
- 6. The Software provided hereunder is licensed (not sold). Xfinity XW2 is NOT transferring title or any ownership rights in the Software to you.
- 7. All title and intellectual property rights in and to the Software and all modifications, updates, enhancements and derivative works of the Software are owned exclusively by Xfinity XW2 or its licensors and you agree to execute any document reasonably requested by Xfinity XW2 to evidence such ownership rights.
- Certain third party software used in connection with the Product may be made directly available to you by operating system
  or other third party providers. Use of such Software is also subject to the terms of any applicable agreement between you and
  such third party.

#### **B.** License Restrictions

Except as expressly permitted herein or by statute you may not:

- 1. use the Software in conjunction with any other hardware or equipment other than the Product;
- 2. copy or modify all or any portion of the Software;
- 3. incorporate all (or any portion of) the Software into other programs developed or used by (or on behalf of) you;
- 4. reverse engineer, decompile, decrypt or disassemble the Software (or any portion of the Software); or
- 5. export, transfer or re-export the Software in violation of any applicable law.

#### C. Open Source Software

Certain components of the Software are subject to either:

- (i) the GNU General Public License ("GPL");
- (ii) the GNU Lesser General Public License ("LGPL"); or
- (iii) OpenSSL license.

The foregoing are not subject to the restrictions in Section B. In compliance with the GPL and LGPL Xfinity XW2 makes the source code of the Linux software, libraries and associated utilities it uses, together with its modifications (if any),

You are free to use, modify and distribute the Linux software and any modifications as long as you comply with the terms of the GPL or LGPL referred to above. The License terms applicable to (i) to (iii) above are available to you, as explained in the section below entitled Open Source Licenses.

The Software also contains the following:

- (iv) SHA library Copyright © 2000-2001, Aaron D. Gifford All rights reserved.
- (v) Expat XML Parsing Library
  - Copyright © 1998, 1999, 2000 Thai Open Source Software Centre Ltd and Clark Cooper.
  - Copyright © 2001, 2002, 2003 Expat maintainers.
- (vi) Expat++ This component of the Software is subject to the Mozilla Public License Version 1.0.
- (vii) Base64 Algorithm Copyright © 2001 Bob Trower, Trantor Standard Systems Inc.

Certain additional license terms applicable to (iv) to (vi) above are available to you, as explained in the section below entitled Open Source Licenses.

## TERMS AND CONDITIONS FOR USE OF SOFTWARE ("TERMS") (cont.)

### D. Termination

These Terms are effective until terminated. You may terminate these Terms by returning the Product to your supplier. These Terms will terminate automatically without notice if you fail to comply with these Terms or any other written agreement between you and Xfinity XW2. Upon termination you must return the Product to your supplier.

## E. Disclaimer

- EXCEPT AS SET FORTH IN ANY WRITTEN AGREEMENT BETWEEN YOU AND Xfinity XW2 (OR YOUR SUPPLIER), THE SOFTWARE
  IS (TO THE EXTENT PERMITTED BY LAW) SUPPLIED "AS IS" AND Xfinity XW2 AND ITS LICENSORS EXPRESSLY EXCLUDE
  ALL WARRANTIES, EXPRESS OR IMPLIED, INCLUDING (BUT NOT LIMITED TO) WARRANTIES OF MERCHANTABILITY,
  SATISFACTORY QUALITY, FITNESS FOR PURPOSE AND NON-INFRINGEMENT.
- 2. EXCEPT AS SET FORTH IN ANY WRITTEN AGREEMENT BETWEEN YOU AND Xfinity XW2, IN NO CIRCUMSTANCE WILL Xfinity XW2 BE LIABLE FOR ANY DIRECT, INDIRECT, CONSEQUENTIAL, SPECIAL, PUNITIVE OR INCIDENTAL DAMAGE (INCLUDING LOSS OF PROFITS, BUSINESS INTERRUPTION, LOSS OF DATA OR THE COST OF PROCUREMENT OF SUBSTITUTE GOODS, TECHNOLOGY OR SERVICES) ARISING OUT OF THE USE OR THE INABILITY TO USE THE SOFTWARE.

#### F. General

These Terms are governed by the laws of the State of New York and you may only bring claims exclusively in New York courts and Xfinity XW2 shall be entitled to bring a claim in the courts of any jurisdiction. Any failure by Xfinity XW2 to enforce any of its rights hereunder or applicable law shall not constitute a waiver of such rights. Xfinity XW2's licensors and suppliers shall be third party beneficiaries of this License Agreement, as applicable.

YOUR USE OF THE PRODUCT CONSTITUTES YOUR ACKNOWLEDGEMENT THAT YOU HAVE READ THESE TERMS AND AGREE TO BE BOUND HEREBY.

## **Open Source Licenses**

The software contained in this product may be covered by certain components consisting of free software or open source software. A list of these components and a copy of the relevant copyright notices and license term notices that are required by such licenses are available at this web page:

This list may change from time to time and may depend on the model of product or the version of software you have received. If you are unable to access this web page and wish to have a copy of this list, please contact the Open Source Administrator at: 3701 FAU Boulevard, Suite 200, Boca Raton, Florida 33431 USA. To the extent the terms of these open source or free software licenses prohibit any of the restrictions in any end user license included with the product, such restrictions will not apply to the applicable open source or free software component.